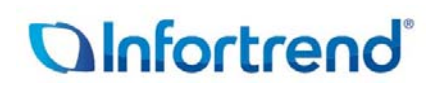

## **System Information Output Guide**

# **QInfortrend**®

### **Contents**

- 1. Output file for **Infortrend Technical Support Reference**
	- 1.1. For **EonStor/ESDS** Model
	- 1.2. For **ESVA** Model
- 2. Output file for **End User** Self‐Reference
	- 2.1. Output from SANWatch
	- 2.2. Output from Browser (Embedded RAIDWatch)

## *<u>OInfortrend</u>*

### 1. **Output file for Infortrend Technical Support**

### 1.1. For **EonStor/ESDS** model

Please output System Information from **Storage Manager in SANWatch or from Browser (Embedded RAIDWatch)** for Infortrend Technical Support reference.

Output from **Storage Manager** in SANWatch

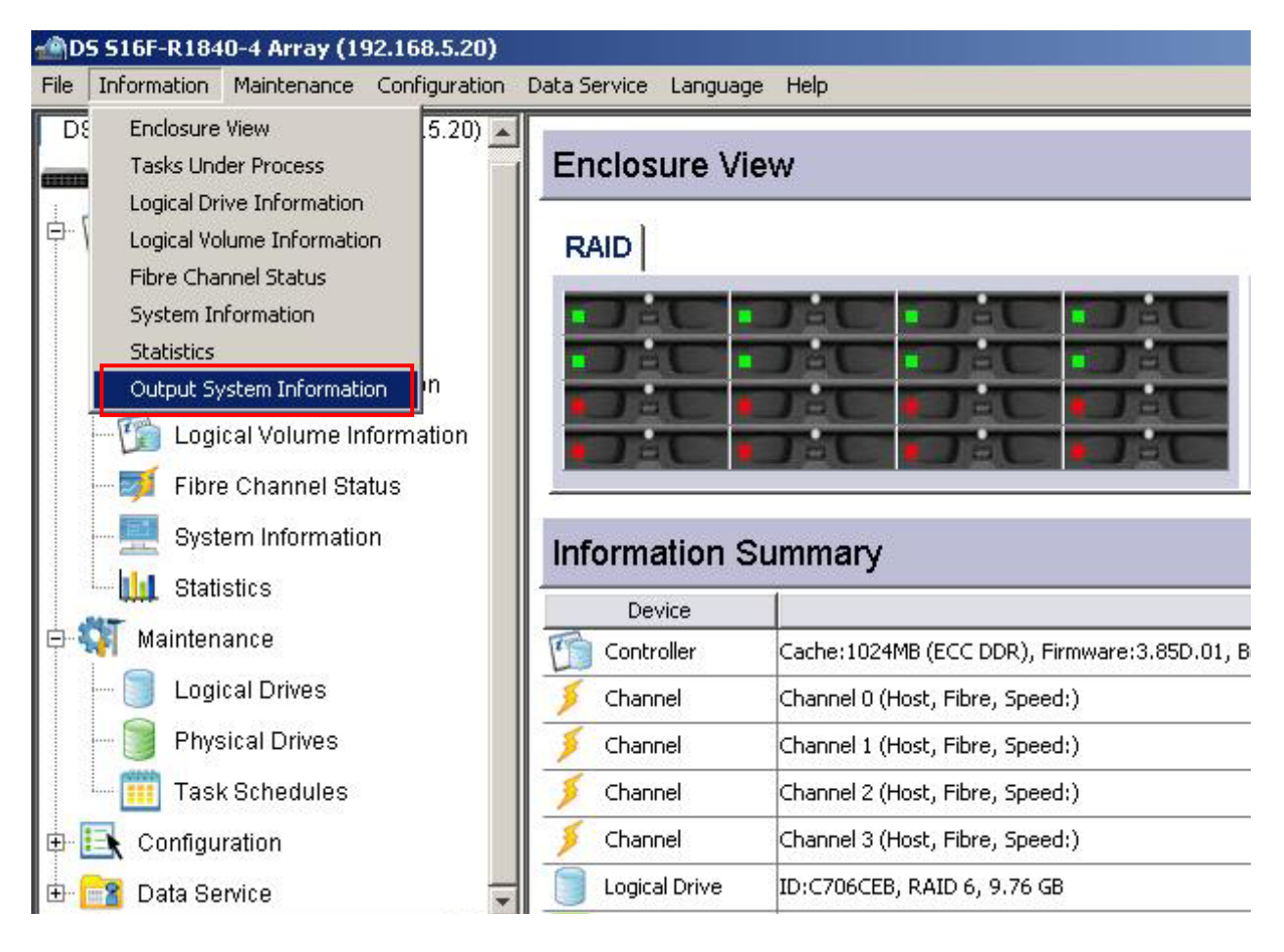

## *<u>OInfortrend</u>*

Output from **Browser (Embedded RAIDWatch)**

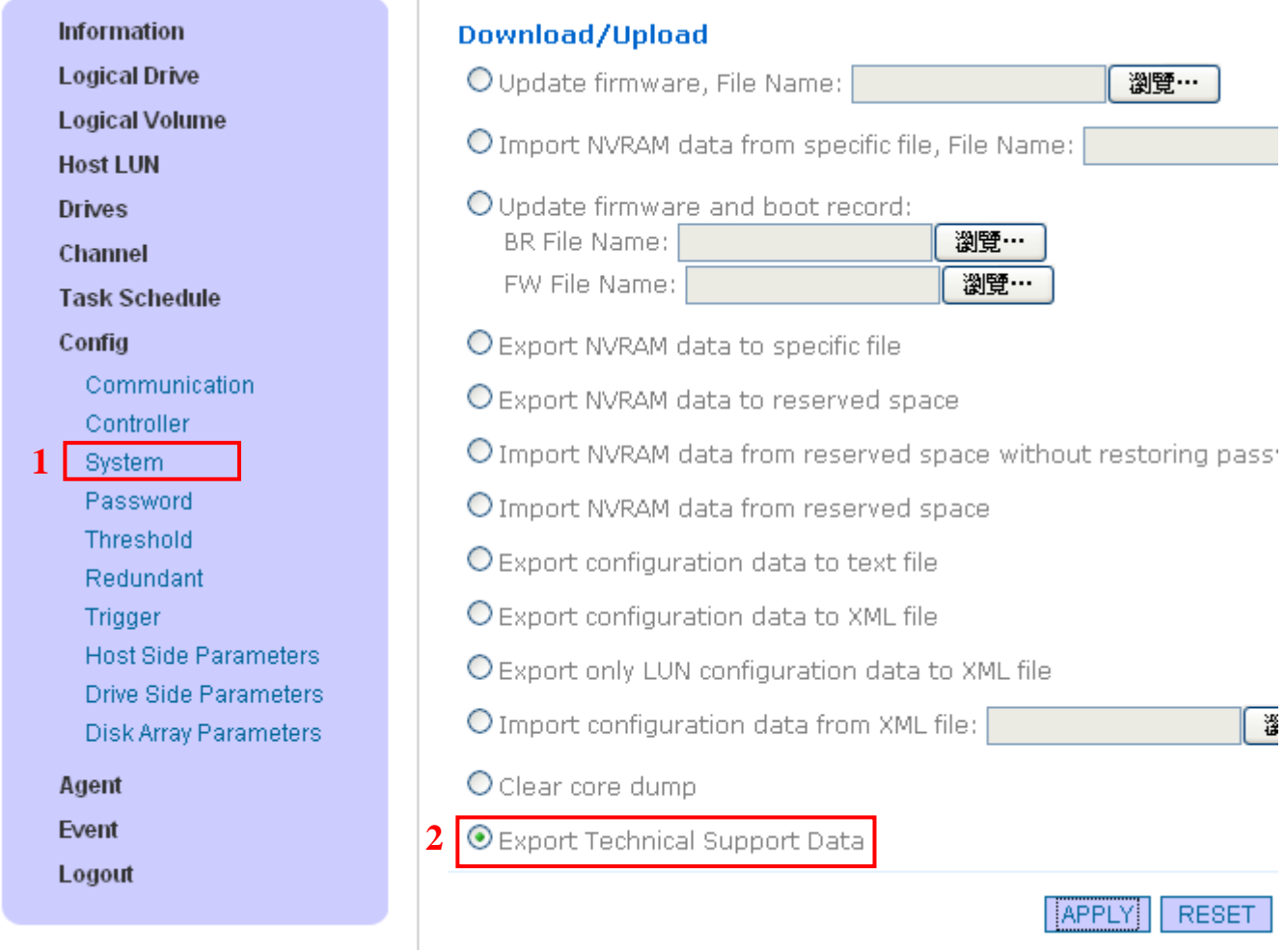

There will be several files output via browser (Embedded RAIDWatch), such as the following formats:

- xxxxx.evt
- xxxxx.deb
- xxxxx.actv6
- event.txt

It will take time to output and save all files completely. Please wait patiently.

Please provide ALL the files to Infortrend Technical Support team for analysis.

# **QInfortrend**®

#### 1.2. For **ESVA** model

Please output System Information from **Virtualization Manager in SANWatch**:

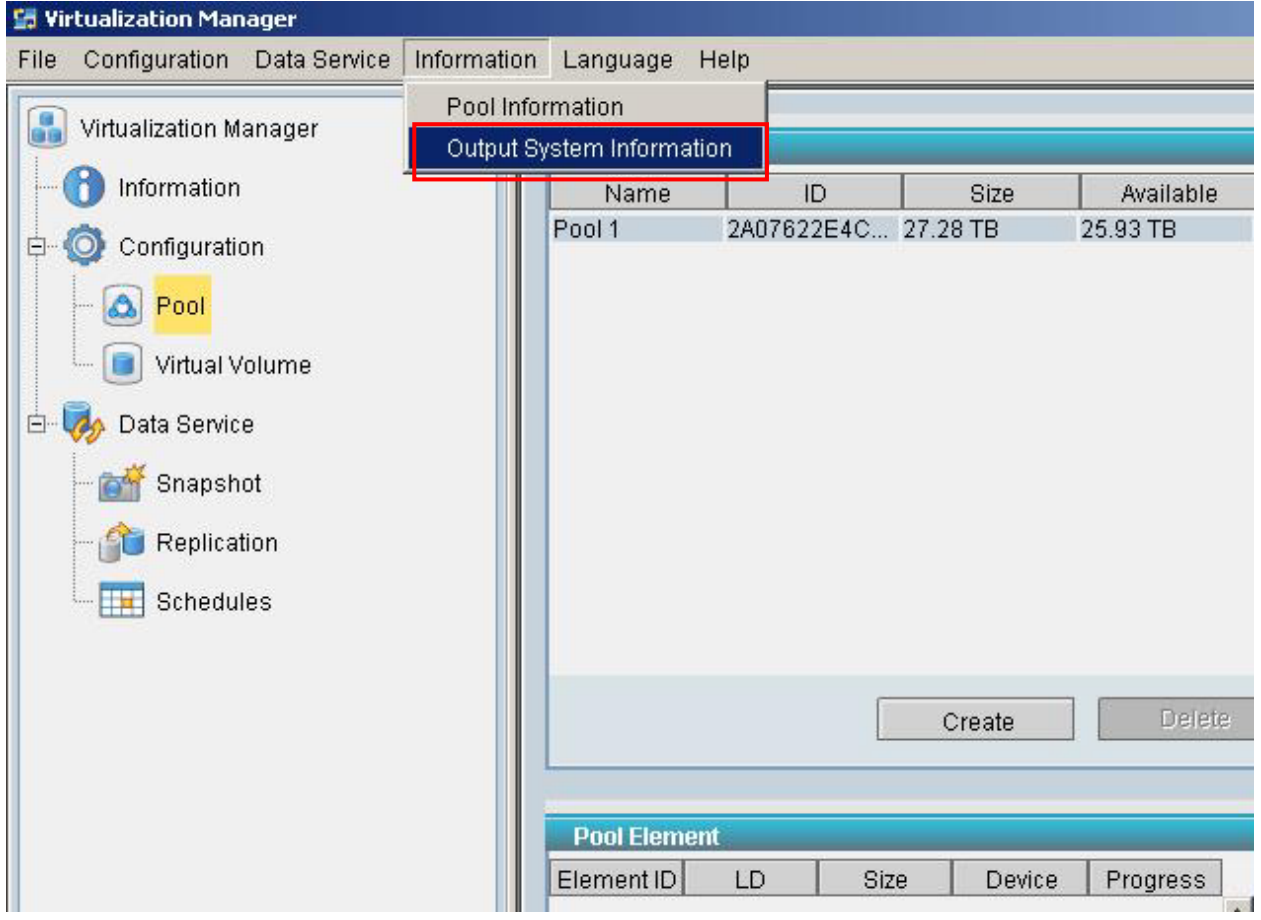

## **QInfortrend**

### 2. Output File for **End User Self‐Reference**

**End User**s can obtain configuration and even log without encoded files via two ways, from SANWatch or Browser (Embedded RAIDWatch), for all product families (EonStor, ESDS, ESVA).

#### 2.1. Output File from Storage Manager in **SANWatch**:

To obtain Configuration List:

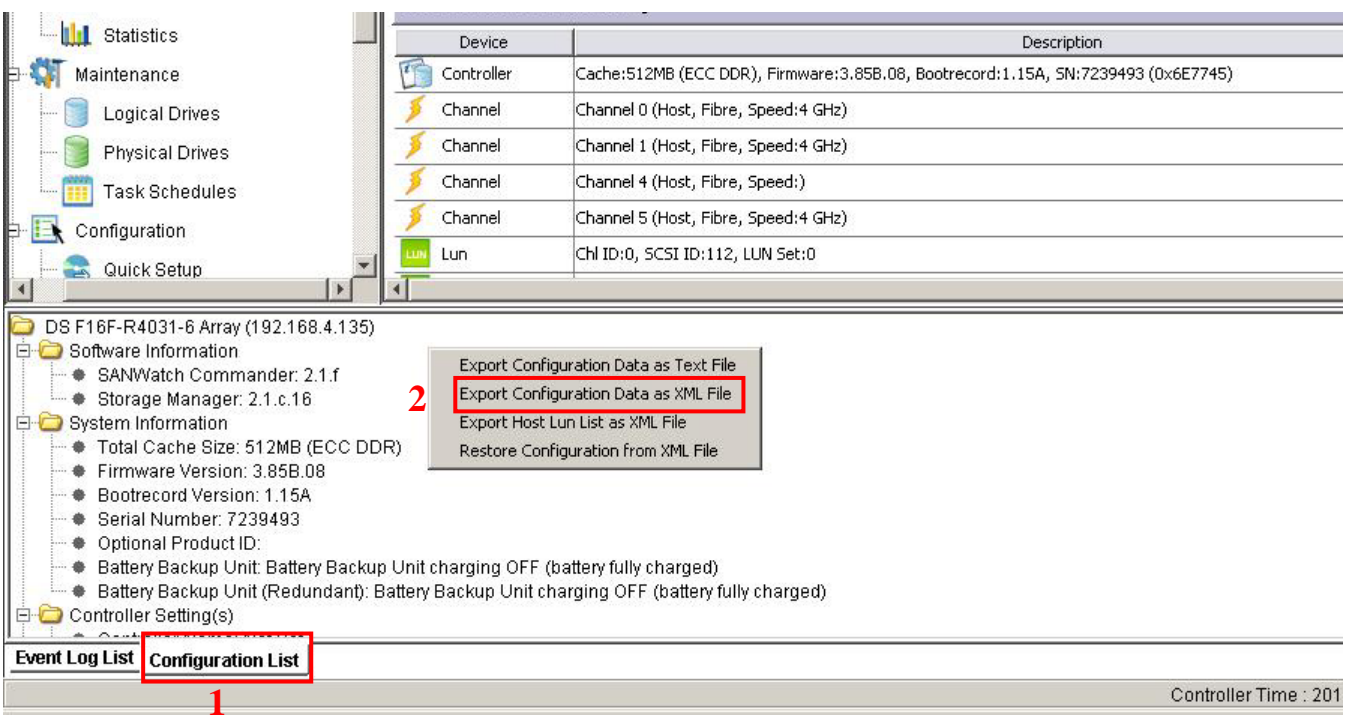

#### To obtain Event Log:

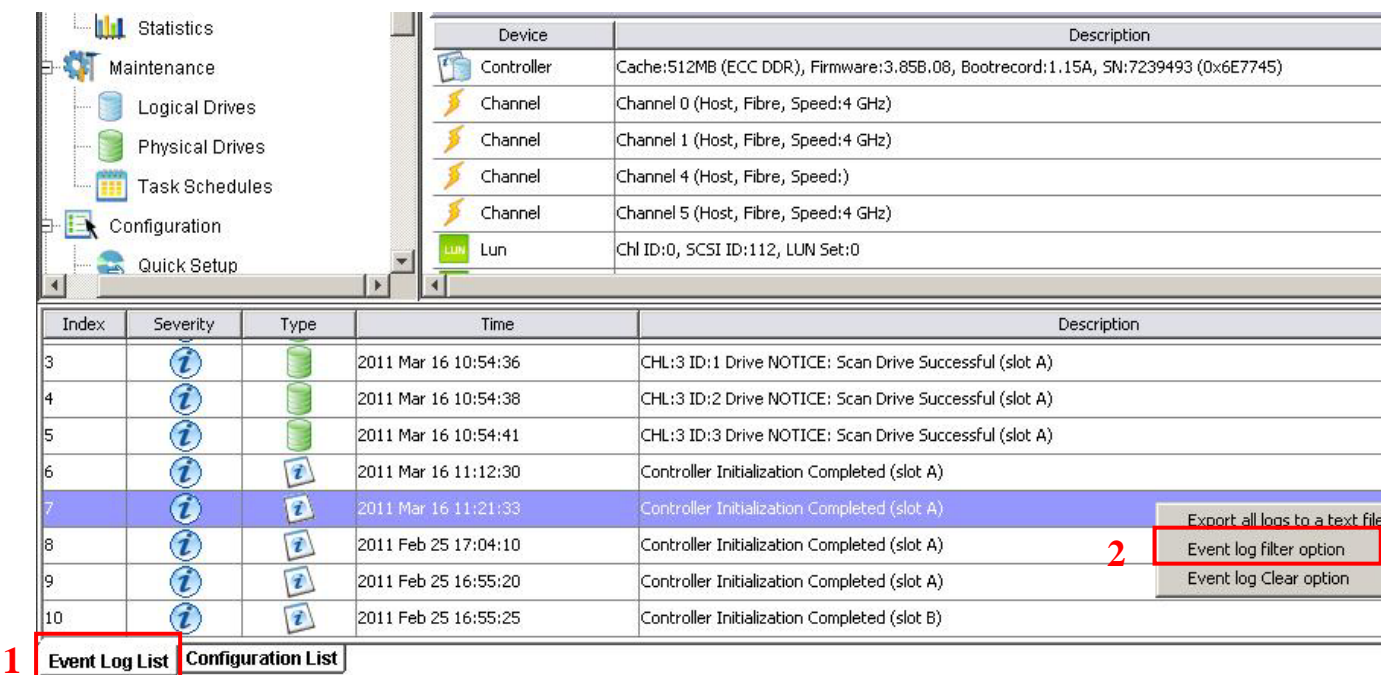

# **QInfortrend**®

#### 2.2. Output from Browser (Embedded RAIDWatch):

#### • To Obtain Configuration Data:

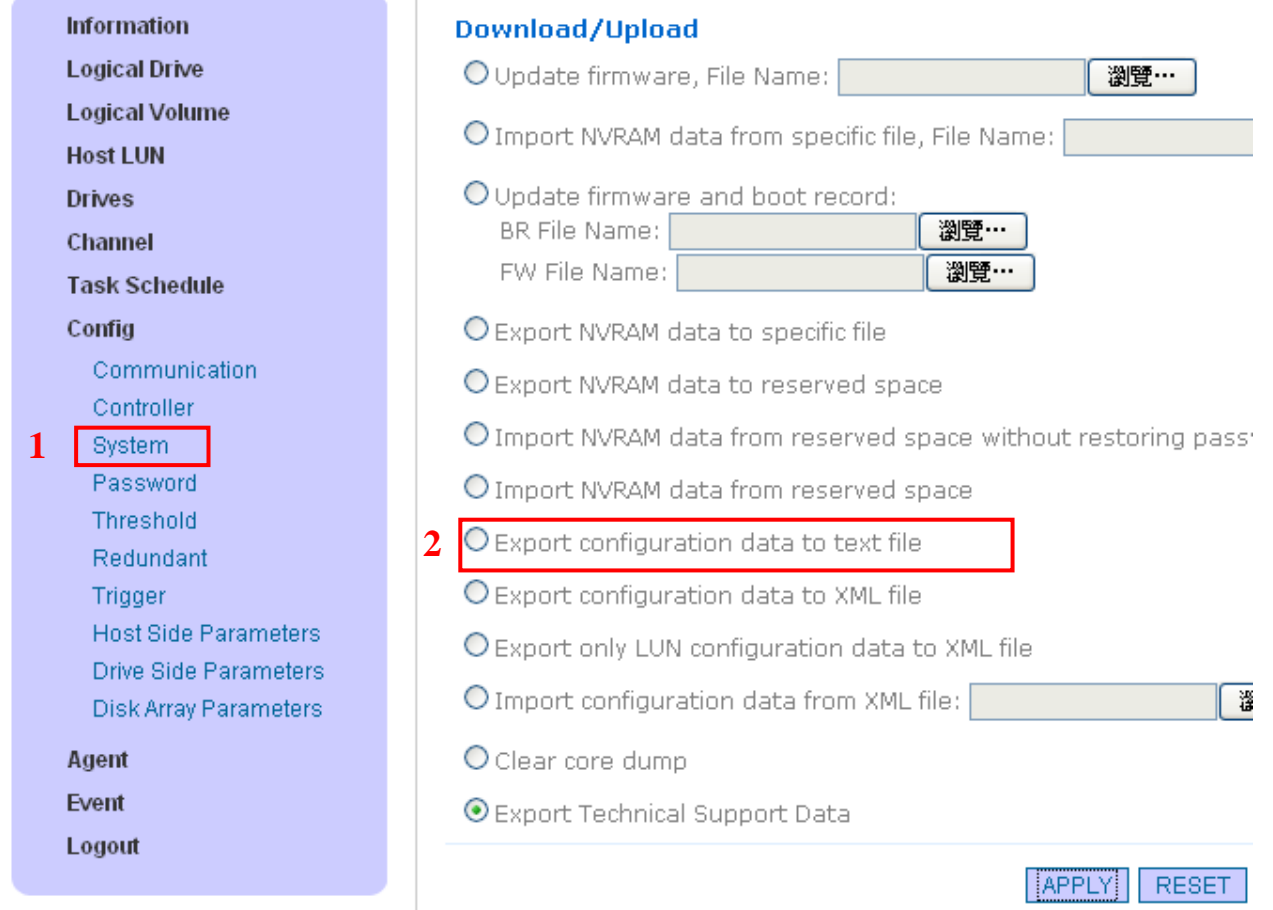

#### • To Obtain Event Log:

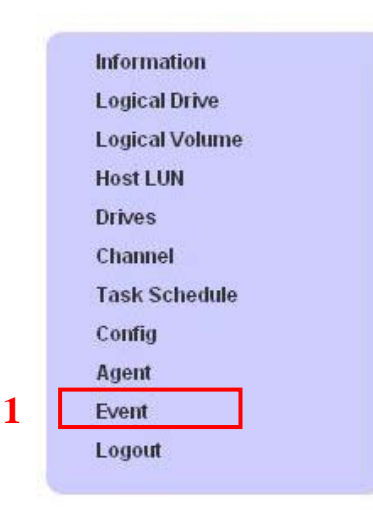

Copyright © 2006 Infortrend Inc.<br>All rights reserved.

#### Event Log

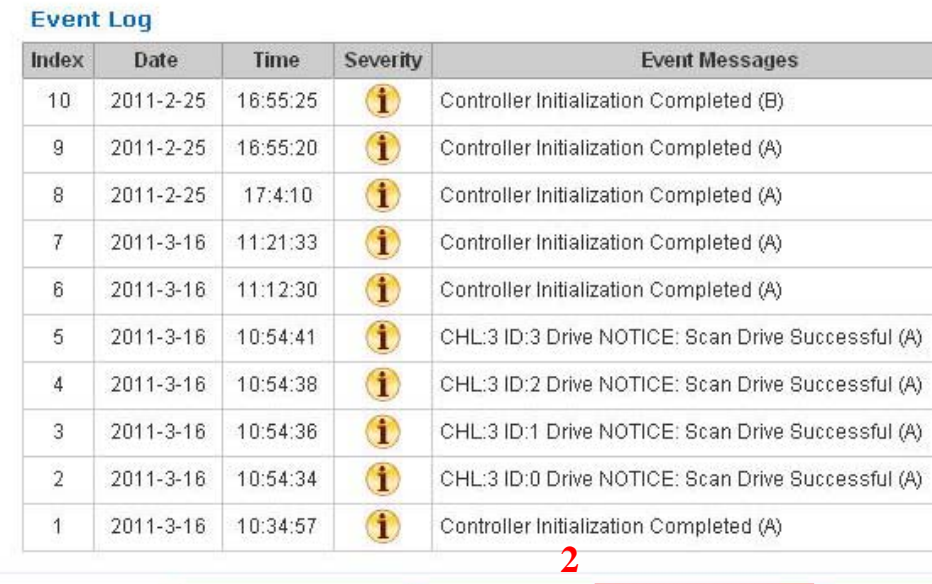

<< PREVIOUS PAGE NEXT PAGE >> SAVE ALL EVENTS CLEAR ALL